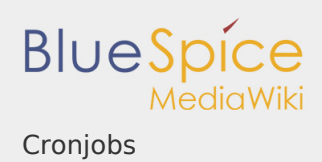

# Inhaltsverzeichnis

- 1. Setup:Installationsanleitung/Optimierungen/Cronjobs ..................................
- 2. Setup:Installationsanleitung/Kompendium/Ordnerstruktur unter Windows ..

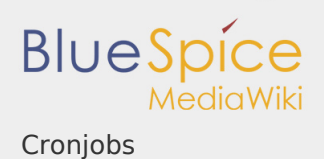

# Cronjobs

*Freigegeben am: 17.10.2018 - 11:57 / Revision vom: 15.10.2018 - 13:56*

## **Inhaltsverzeichnis**

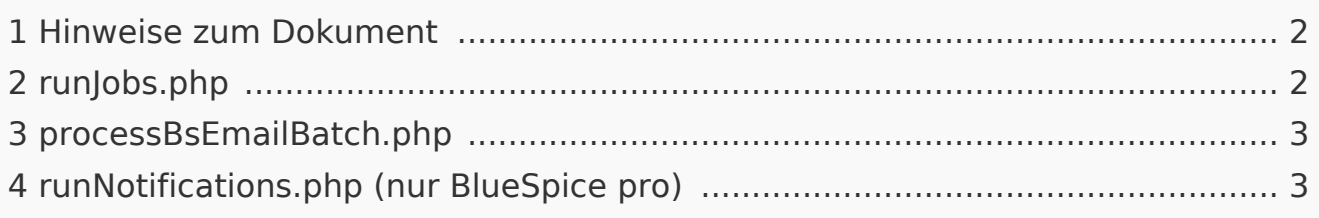

Dieses Dokument beschreibt Cronjobs und dazugehörige Konfigurationen, die Sie - je nach BlueSpice-Version unbedingt einrichten sollten.

<span id="page-1-0"></span>Hinweise zum Dokument

- Bitte lesen Sie diese Anleitung vollständig durch und arbeiten Sie die einzelnen Installationsschritte der Reihe nach ab.
- Beim Editieren von Konfigurationsdateien mit einem Texteditor müssen die Dateien in UTF-8 Kodierung ohne BOM (Byte Order Mark) gespeichert werden.
- Der Platzhalter <installpath-bluespice> steht stellvertretend für den Pfad zu Ihrer BlueSpice-Installation, z.B. C:\bluespice\var\www (Windows bei Beachtung der Dokumentation "Ordnerstruktur unter Windows") oder /var/www /bluespice (Linux).
- Der Platzhalter <tomcat-webapps> steht stellvertretend für den Pfad zum Webapps-Verzeichnis Ihres Tomcat-Servers, z.B. C:\Program Files\Apache Software Foundation\Tomcat 8.5\webapps (Windows) oder /var/lib /tomcat8/webapps (Linux).

# <span id="page-1-1"></span>runJobs.php

Zeitaufwändige Prozesse werden von BlueSpice im Hintergrund in eine Warteschlange zum Abarbeiten gelegt. Bei jedem Seitenaufruf wird ein Teil dieser Prozesse abgearbeitet. Hängen zu viele Prozesse in der Warteschlange und es gibt verhältnismäßig wenige Seitenaufrufe so werden diese Prozesse nicht zeitnah abgearbeitet. Aus diesem Grund sollte die Warteschlange per Cronjob regelmäßig abgearbeitet werden.

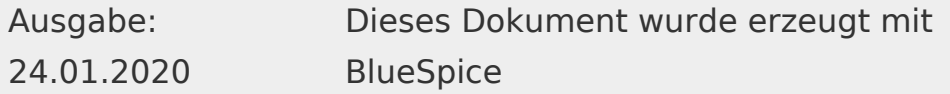

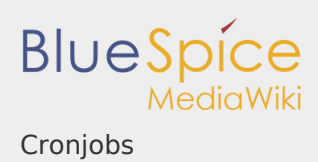

Legen Sie hierzu - abhängig von Ihrem Betriebssystem - einen Cronjob (Windows: "Geplante Aufgabe") an. Der auszuführende Befehl lautet:

php <installpath-bluespice>/maintenance/runJobs.php *(Linux)* php.exe <installpath-bluespice>\maintenance\runJobs.php *(Windows)*

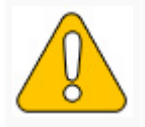

**Es empfiehlt sich, unter Windows den kompletten Pfad zur php.e. anzugeben. Nähere Informationen hierzu finden Sie im Dokument** 

Führen Sie diesen Cronjob **alle 15 Minuten** aus.

<span id="page-2-0"></span>processBsEmailBatch.php

Für Reports via E-Mail aus MediaWiki heraus legen Sie bitte einen täglich ausgeführten Cronjob an. Der Befehl hierfür lautet:

php <installpath-bluespice>/extensions/BlueSpiceEchoConnector/maint php.exe <installpath-bluespice>\extensions\BlueSpiceEchoConnector\mi

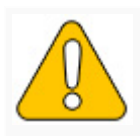

**Es empfiehlt sich, unter Windows den kompletten Pfad zur php.e. anzugeben. Nähere Informationen hierzu finden Sie im Dokumen!** 

<span id="page-2-1"></span>runNotifications.php (nur BlueSpice pro)

Der BlueSpiceReminder benachrichtigt auf Wunsch die Benutzer per Mail über anstehende Aufgaben in BlueSpice. Hierfür ist ein einmal täglich ausgeführter Cronjob nötig. Der Befehl hierfür lautet:

```
php <installpath-bluespice>/extensions/BlueSpiceReminder/maintenanc
php.exe <installpath-bluespice>\extensions\BlueSpiceReminder\maintenance
```
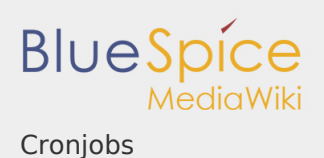

Es empfiehlt sich, unter Windows den kompletten Pfad zur php.e. **anzugeben. Nähere Informationen hierzu finden Sie im Dokument [Umgebungsvariablen](https://de.wiki.bluespice.com/w/index.php?title=Setup:Installationsanleitung/Systemkonfigurationen/Umgebungsvariablen&action=view).**

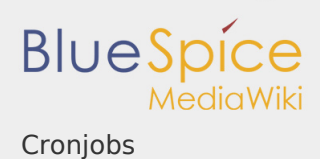

## Ordnerstruktur unter Windows

*Freigegeben am: 17.10.2018 - 14:26 / Revision vom: 17.10.2018 - 14:26*

#### **Inhaltsverzeichnis**

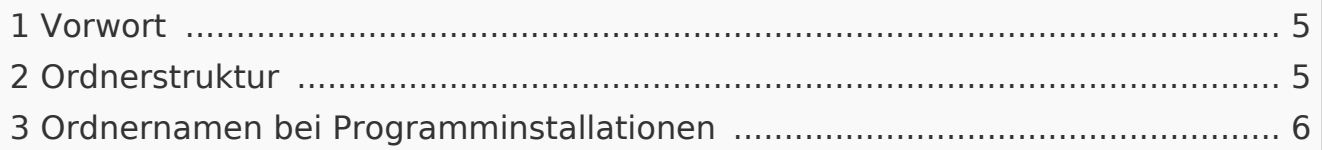

### <span id="page-4-0"></span>Vorwort

Microsoft Windows verteilt Programminstallationen und Konfigurationen, das Webroot unter IIS etc. auf diverse Ordner im Dateisystem. Da es sich bei BlueSpice um eine Webanwendung auf Basis von PHP handelt, ist es nicht immer einfach, die Windows Default Systempfade in der Anwendung zu verwerten. Aus diesem Grund empfehlen wir das Anlegen einer eigenen Ordnerstruktur für BlueSpice, alle damit zusammenhängenden Daten sowie zusätzliche Programminstallationen.

Im folgenden Beschreiben wir eine bewährte Ordnerstruktur. Diese wird von uns empfohlen.

### <span id="page-4-1"></span>Ordnerstruktur

Im Folgenden ist als Basisverzeichnis für die Installation "\bluespice\" im Wurzelverzeichnis des Laufwerkes festgelegt (bspw. C:\bluespice oder D: \bluespice).

Die Ordnerstruktur in Anlehnung an Unix-Betriebssysteme lautet:

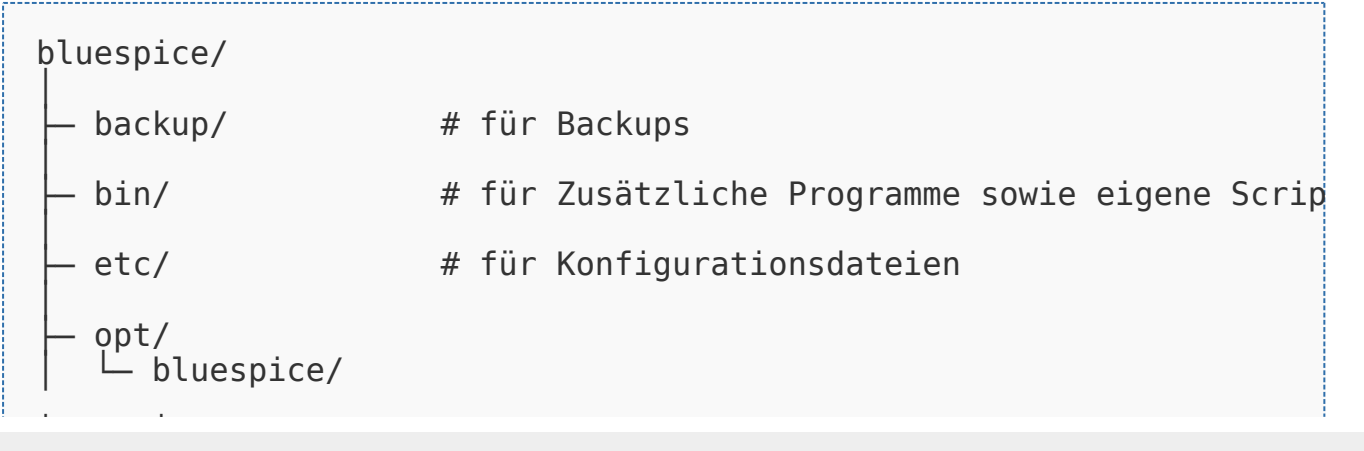

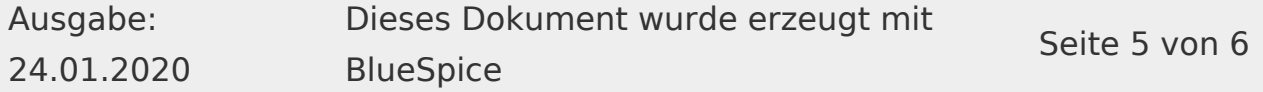

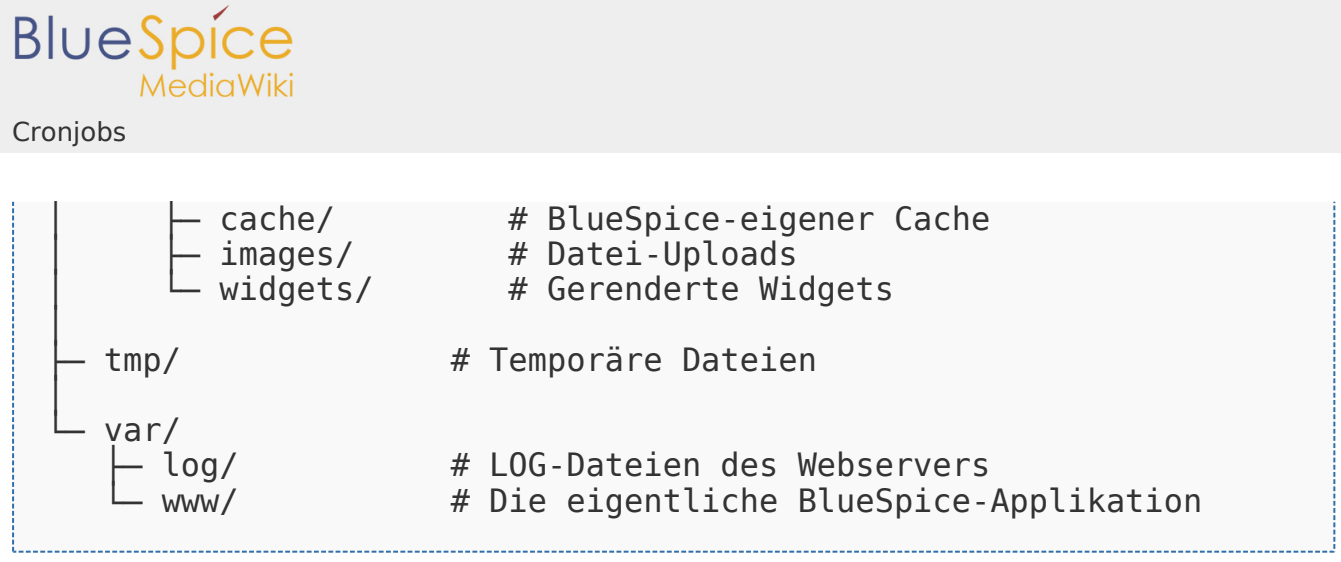

<span id="page-5-0"></span>Ordnernamen bei Programminstallationen

Bitte achten Sie grundsätzlich darauf, bei der Installation von Programmen in \bluespice\bin diese Programme in Unterordner zu installieren, die keine Sonderzeichen und/oder Leerzeichen enthalten.